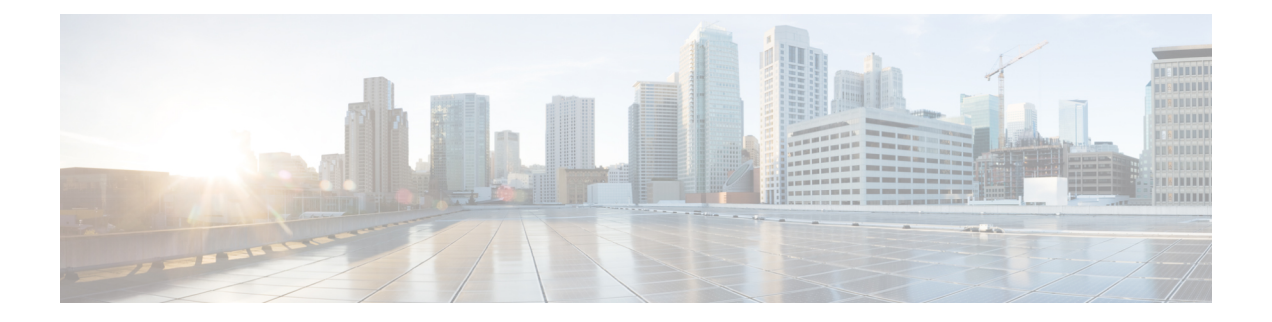

# **Installing Cisco Elastic Services Controller on OpenStack**

This chapter describes how to install Cisco Elastic Services Controller on OpenStack and includes the following sections:

- [Installation](#page-0-0) Scenarios, on page 1
- Main [Components](#page-1-0) of Cisco Elastic Services Controller Setup, on page 2
- Installing Cisco Elastic Services [Controller](#page-1-1) Using the QCOW Image, on page 2
- Managing Root [Certificates](#page-8-0) in Cisco Elastic Services Controller, on page 9
- Using a Bootable Volume in ESC [Installation,](#page-9-0) on page 10

## <span id="page-0-0"></span>**Installation Scenarios**

The following sections briefly describe some of the common deployment scenarios that are addressed by ESC.

Cisco Elastic Services Controller can be installed in different modes as per the requirement. These different modes are configured during installation. The following sections briefly describe some of the common deployment scenarios that are addressed by ESC.

#### **ESC Standalone**

In the standalone scenario, a single active VM is deployed for ESC.

#### **ESC with HA**

ESC supports High Availability (HA) in the form of an Active-Passive model. Two ESC instances are deployed in the network to prevent ESC failure and to provide ESC service with minimum interruption. If the primary ESC instance fails, the standby instance automatically takes over the ESC services. ESC HA resolves the following single point failures of ESC:

- Network failures
- Power failures
- Dead VM instance
- Scheduled downtime
- Hardware issues

• Internal application failures

For more information on deploying ESC HA, see 'Configuring High-Availability' in Installing ESC on OpenStack and Installing ESC on VMware chapters.

## <span id="page-1-0"></span>**Main Components of Cisco Elastic Services Controller Setup**

The Cisco Elastic Service Controller (ESC) setup has the following components:

- **Virtual Infrastructure Manager**—Elastic Services Controller (ESC) and its VNFs are deployed in a Virtual Infrastructure Manager (VIM). This might have one or more underlying physical nodes.
- **ESC Virtual Machine**—The ESC VM is a VM that contains all the services and processes used to register and deploy services. This includes the ESC Manager and all other services. ESC provides Netconf API, REST API, and Portal as north bound interfaces to communicate with ESC. ESC VM contains CLI to interact with ESC VM. There are two CLI, one uses the REST API and the other uses Netconf API.

# <span id="page-1-1"></span>**Installing Cisco Elastic Services Controller Using the QCOW Image**

You can install Cisco Elastic Services Controller (ESC) on OpenStack by using a QCOW image. ESC will be deployed in the OpenStack as running VM instance to manage VNFs. Therefore, ESC need OpenStack environment parameters to be installed in OpenStack. The installation time varies from 10 to 20 minutes, depending on the host and the storage area network load. This procedure describes how to create ESC Virtual Machine (VM) in OpenStack.

#### **Before you begin**

- All system requirements are met as specified in [Prerequisites](Cisco-Elastic-Services-Controller-Install-Upgrade-Guide-4-5_chapter2.pdf#nameddest=unique_12).
- You have the information identified in Preparing for the [Installation](Cisco-Elastic-Services-Controller-Install-Upgrade-Guide-4-5_chapter2.pdf#nameddest=unique_15).
- Copy the ESC image file on the system where you want to install ESC.
- This system must be accessible by OpenStack.

- **Step 2** Check the compatibility of the bootvm.py and the ESC image:
	- ./bootvm.py --version

For more information on the ESC installer arguments, see **Appendix: A Cisco Elastic Services Controller Installer Arguments**.

**Step 3** In a text editor, create a file named PROJECT-openrc.sh file and add the following authentication information. The following example shows the information for a project called admin, where the OpenStack username is also admin, and the identity host is located at controller node.

**Step 1** Log in to the system where you want to install ESC.

To set the required environment variables for the OpenStack command-line clients, you must create an environment file called an OpenStack rc file, or openrc.sh file. This project-specific environment file contains the credentialsthat all OpenStack services use. The ESC installation script requiresthese OpenStack environment parameters to perform authentication and installation on OpenStack. If all the OpenStack credentials are passed through its own arguments, the bootvm.py script doesn't require these parameters. **Note**

```
export OS_NO_CACHE=true
export OS_TENANT_NAME=admin
export OS_USERNAME=admin
export OS_PASSWORD=admin_pass
export OS_AUTH_URL=http://controller node:35357/v2.0
```
The other OpenStack parameters required for installation are: --os\_auth\_url, --os\_username, --os\_password , -os tenant name, --bs os user domain name, --bs os project domain name, --bs os identity api version, --bs os auth url, --bs os username, --bs os password, -bs os tenant name, --bs os user domain name, --bs os project domain name, --bs os identity api version.

For OpenStack V2 API, you need following items to be defined in your global environment variables: --os\_password, --os auth url, --os username, --os tenant name.

For OpenStack V3 API, set --os\_identity\_api\_version=3 . Other parameters required for OpenStack V3 API are: --os\_user\_domain\_name, --os\_project\_domain\_name, --os\_project\_name, --os\_password, --os\_auth\_url, --os\_username, --os identity api version, --os ca cert, --requests ca bundle.

- The arguments, --os tenant name, --os username, --os password, --os auth url will also by default configure the VIM connector. If you want to skip configuring the VIM connector, pass the parameter (--no\_vim\_credentials) with the bootvm.py. When no vim credentials parameter is provided, the bootvm.py arguments (os tenant name, os username, os password, os auth url) are ignored. For more information on configuring VIM connectors after installation, and managing VIM connectors, see Managing VIM Connectors in the *Cisco Elastic Services Controller User Guide*. **Note**
- **Note** --os ca\_cert and --requests\_ca\_bundle arguments are only required for https connection.
- **Step 4** On any shell from which you want to run OpenStack commands, source the *PROJECT-openrc.sh* file for the respective project. In this example, you source the *admin-openrc.sh* file for the *admin* project .

\$ source admin-openrc.sh

**Step 5** Check the environment variables.

```
$ env | grep OS_
```
**Step 6** Register ESC image file in the OpenStack image using the glance command:

```
$ glance image-create \
--name <image_name> \
--is-public=<true or false> or --visibility public or private\
--disk-format <disk_format> \
--container-format <container_format> \
--file <file>\
--progress
```
An example configuration is shown below:

```
$ glance image-create \
--name esc-1_0_01_11_2011-01-01 \
--is-public=<true or false> or --visibility public or private \
--disk-format qcow2 \
```

```
--container-format bare \
--file esc-1_0_01_11_2011-01-01.qcow2 \
--progress
```
The **glance image-create** command is used to create a new image. The command takes the following arguments:

**Note** The 'is-public' argument is applicable only for OpenStack Kilo release.

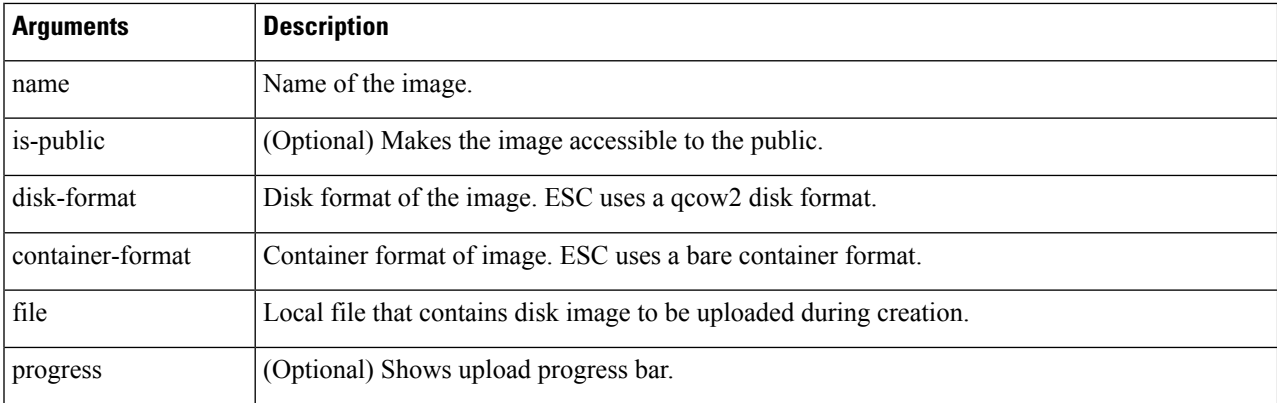

To verify whether the image has been registered successfully:

- a) Using OpenStack Controller dashboard:
	- Log into OpenStack using your credentials.
	- Navigate to **Admin** > **Image**.

Verify if the image appears in the list.

b) Using nova CLI:

\$ nova image-show <image name>

**Step 7** The standard resource requirement of ESC is 4vCPU, 8G RAM, and 30GB disk space. ESC installation script takes the pre-defined "m1.large" flavor which has the definition of 4vCPU, 8G RAM and 80G disc space. To use 30GB disk space, create a flavor with the minimum disk space requirement.

\$ nova flavor-create ESC\_FLAVOR\_NAME ESC\_FLAVOR\_ID 8192 30 4

- **Step 8** To deploy ESC VM, do the following:
	- **1.** Ensure that the existing network have connectivity to OpenStack controller. To verify the network connectivity using the nova CLI use:

\$ nova net-list

**2.** Record the ID of the network that ESC connects to boot the ESC VM by with image and flavor created earlier. The bootvm.py command requires at least one --user\_pass argument to create an admin account for linux (ssh/console access) and at least one --user\_confd\_pass to create an admin account for ConfD (netconf/cli access). The following are the syntax for these mandatory user credential arguments:

--user\_pass admin:'PASSWORD-OR-HASH'[:OPTIONAL-PUBLIC-KEY-FILE][:OPTIONAL-ROLE] --user\_confd\_pass admin:'PASSWORD-OR-HASH'[:OPTIONAL-PUBLIC-KEY-FILE]

Generating hashed password is optional. You can select a plain password as and when required.

To generate a hashed password on Ubuntu OS, use the following command:

mkpasswd --method=SHA-512 --salt XyZ123 <<< <Password>

The following is an example to install ESC with an authorized public key. In the following example, single quotes are used to avoid conflict with shell reserved characters:

```
--user pass admin:'$algorithm$salt$hash-of-salt-password':$HOME/.ssh/esc_rsa.pub
--user_confd_pass_admin:'$algorithm$salt$hash-of-salt-password':$HOME/.ssh/esc_rsa.pub
```
The public key are generated as part of a key pair with, such as:

```
ssh-keygen -t rsa -b 1024 -C "esc" -N "" -f ~/.ssh/esc_rsa
```
Your public key and identification key are saved in /home/username /.ssh/esc\_rsa and esc\_rsa.pub files. For more examples on the user credential arguments, see Appendix A: Cisco Elastic Services Controller Installer Arguments.

**3.** To check the details of ESC VM and get the information including the IPaddress(es) of the ESC VM, use the following command:

```
$ nova show <esc vm name>
```
### **Additional Installation Options**

• **Deploying ESC in an OpenStack IPv6 environment:**Before deploying ESC instance in IPv6, make sure to source openrc that supports ipv6 addresses. To deploy ESC in IPv6 environment, use the following bootvm arguments:

```
./bootvm.py <esc_vm_name-ipv6> --poll --user_rest_pass <username>:<password> --image
<image_name>
--net <ipv6_network> --ipaddr <ipv6_ip_address> --enable-http-rest --user_pass
<username>:<password>
--user confd pass <username>:<password> --etc hosts file <hosts-file-name> --route
<default routing configuration>
```
• **Deploying ESC in DHCP mode:** If you use the bootvm.py argument without --ipaddr, then the ESC instance will be deployed in a DHCP mode. To deploy ESC in a DHCP network, use the following configuration:

```
./bootvm.py <esc_vm_name> --image <image_name> --net <IPv6 network> <IPv4 network>
--flavor <flavor_name>
```

```
--user_pass <username>:<password>
```
--user\_confd\_pass *<username>*:*<password>*

By default, ESC only support DHCP in IPv4 networks. If IPv6 is used, you need to log in the ESC VM and run "dhclient -6 ethX" (ethX is the V6 interface name) manually to enable V6 DHCP. **Note**

When deploying ESC with multiple network interfaces, with one or more type of DHCP, use bootvm.py --defroute N to specify the interface index to be assigned default route and gateway IP.

By default,  $N = 0$ . So the first network interface on the bootom. py command line is default.

For Example:

```
--defroute 1 will assign <network2> with <default_gateway_ip_address>
./bootvm.py <esc_vm_name> --image <image_id> --net <network1>
<network2> --defroute 1 --gateway_ip <default_gateway_ip_address>
```
- **Using a Bootable Volume in ESC Installation:** You can attach a volume to an ESC instance and launch an instance from inside the volume. For more information, see the sectionUsing a [Bootable](#page-9-0) Volume in ESC [Installation](#page-9-0).
- **Assigning Floating IP to the ESC:** If you want to associate a floating IP with the ESC instance , do the following:
- **1.** Check for an available floating IP address and assign it to the ESC VM:

\$ nova floating-ip-list \$ nova floating-ip-associate esc\_vm\_name *<ip\_address>*

**2.** Or create a new floating IP address and assign it to the ESC VM:

```
$ nova floating-ip-create <FLOATING NETWORK - ID>
$ nova floating-ip-associate esc_vm_name <ip_address>
or
neutron floatingip-create FLOATING_NETWORK
neutron floatingip-associate floating-ip-ID port-ID
```
• **Deploying ESC with static IPs:** To use ESC in a specific network with static IPs, for example, 192.168.0.112 at network1, specify **--ipaddr** and **--gateway\_ip** to the bootvm command line , as shown below:

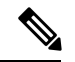

Before assigning static IP, make sure the static IP is available and is not being used on other machine. **Note**

```
./bootvm.py <esc_vm_name> --image <image_id> --net <network>
--ipaddr <ip_address> --gateway_ip <default_gateway_ip_address> --user_pass
<username>:<password>
--user_confd_pass <username>:<password>
```
• **Deploying ESC with multiple network interfaces:** To use multiple networks for ESC, for example, 192.168.0.112 at network1 and 10.20.0.112 at network2, specify both the IP addresses and the network names of the interfaces in the **--net** and **--ipaddr** arguments in the following command line. In addition, also choose the default gateway for ESC from the gateways of these networks. Specify the default gateway for ESC through the **--gateway\_ip** argument.

```
./bootvm.py <esc_vm_name> --image <image_id> --net <network1>
<network2> --ipaddr <ip_address1> <ip_address2> --gateway_ip <default_gateway_ip_address>
--user_pass <username>:<password>
```

```
--user_confd_pass <username>:<password>
```
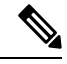

If **--flavor** is not specified, bootvm.py will use the default flavor "m1.large" in OpenStack. **Note**

• **Deploy ESC with log forwarding options:** To forward ESC logs to an rsyslog server, specify the IP address of the rsyslog server while creating an ESC VM. Optionally, you can also specify the port and protocol to use.

For example, if the IP address of the rsyslog server is 172.16.0.0 the port on the server to forward logs is 514, and the protocol used is UDP, the ESC installation could be

```
./bootvm.py <esc_vm_name> --image <image_id> --net network1 --rsyslog_server 172.16.0.0
```
--rsyslog\_server\_port 514 --rsyslog\_server\_protocol udp --user\_pass *<username>*:*<password>*

--user\_confd\_pass *<username>*:*<password>*

• **Disabling the ESC GUI:** To boot up ESC VM with the graphical user interface disabled, modify the --esc ui startup argument value, as shown in the command line below:

```
./bootvm.py <esc_vm_name> --image <image_id> --net <network> --user_pass
<username>:<password>
--user_confd_pass <username>:<password>
--esc_portal_startup=False
```
• **Enabling REST interface for ESC:** To support the REST interface, specify --enable-https-rest argument. You can activate REST interface on both https or http:

```
./bootvm.py <esc_vm_name> --image <image_id> --net <network> --user_pass
<username>:<password>
--user_confd_pass <username>:<password> --enable-https-rest
OR
```

```
./bootvm.py <esc_vm_name> --image <image_id> --net <network> --user_pass
<username>:<password>
--user_confd_pass <username>:<password> --enable-http-rest
```

```
•
```
• **Enabling REST interface for ETSI:** To support the ETSI REST intetrface, specify **--enable-http-etsi** to activate the interface over http, or **--enable-https-etsi** to activate the interface over https.

```
./bootvm.py <esc_vm_name> --image <image_id> --net <network> --user_etsi_pass
<username>:<password> --enable-https-rest . . .
OR
```

```
./bootvm.py <esc_vm_name> --image <image_id> --net <network> --user_etsi_pass
<username>:<password>
--user_confd_pass <username>:<password> --enable-http-rest...
```
Only the https REST and ETSI interfaces should be enabled in a production environment. **Note**

• **Deploying ESC with global parameters:** To set the global configurations through the esc\_params\_file during the installation, use the arguments as shown below. These global configurations can also be changed through REST API after the installation.

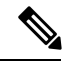

The default security group is applied to the tenant during tenant creation. By default, the ESC configuration parameter for the security group, *openstack.DEFAULT\_SECURITY\_GROUP\_TO\_TENANT* is set to true. The configuration parameter must be set at the time of installation. You can query or update the parameter on ESC VM through the REST API. If the parameter is set to true, you can create and assign default security group during tenant creation. If the parameter is set to false, you cannot create or assign default security group during tenant creation. For details on the parameters that can be configured through esc\_params\_file, see Appendix A: Cisco Elastic Services Controller Installer Arguments. **Note**

```
./bootvm.py <esc_vm_name> --image <image_id> --net <network> --flavor <flavor_name>
--user_pass <username>:<password>:<public key file> --user_confd_pass
<username>:<password>
--esc params file <esc parameter configuration file>
```
- **Deploying two instances of ESC to build an ESC HA pair**: For more information on deploying ESC HA, see Configuring High-Availability in Installing ESC on OpenStack and Installing ESC on VMware chapters.
- **Adding a Dynamic Mapping File**: In Cisco ESC Release 2.1 and earlier, mapping the actions and metrics defined in the datamodel to the valid actions and metrics available in the monitoring agent was enabled using the *dynamic\_mappings.xml* file. The file was stored in the ESC VM and was modified using a text editor. ESC 2.2 and later do not have an *esc-dynamic-mapping* directory and *dynamic\_mappings.xml* file. If you want to add an existing dynamic\_mapping xml file to the ESC VM, do the following:
	- **1.** Backup this file to a location outside of ESC, such as, your home directory.
	- **2.** Create *esc-dynamic-mapping* directory on your ESC VM. Ensure that the read permissions are set.
	- **3.** Install on your ESC VM using the following bootvm argument:

```
--fit1e
root:root:/opt/cisco/esc/esc-dynamic-mapping/dynamic_mappings.xml:<path-to-local-copy-of-dynamic-mapping.xml>
```
The CRUD operations for mapping the actions and the metrics is available through REST API. To update an existing mapping, delete and add a new mapping through the REST API.

• **Changing the confd password on an ESC VM :** As an administrator, you can configure the confd password through bootvm.py, during the installation time:

```
./bootvm.py --user_pass <username>:<password> --user_confd_pass
admin:'PASSWORD-OR-HASH':OPTIONAL-PUBLIC-KEY
```
To reconfigure this password after the installation, execute the following commands:

```
$ /opt/cisco/esc/confd/bin/confd_cli -u admin
$ configure
$ set aaa authentication users user admin password <your_password>
$ commit
$ exit
```
**Note**

For the ease of future upgrades, make sure that you keep a copy of all the commands and arguments that are used while installing ESC using the bootvm.py file.

# <span id="page-8-0"></span>**Managing Root Certificates in Cisco Elastic Services Controller**

Cisco Elastic Services Controller (ESC) provides a mechanism to enable verification of SSL certificates. Currently, this feature is supported only on OpenStack. Certificate validation is enabled by default during the initial ESC boot up. However, ESC also allows you to configure these SSL certificates. This section describes how to enable/disable certificate validation, add/remove, or list the certificates for Cisco Elastic Service Controller on OpenStack. You can add a root certificate during the ESC bootup or even after ESC bootup is completed.

#### **Enabling/Disabling the Root Certificate Validation**

Cisco Elastic Services Controller by default enables certificate validation. You can also enable or disable by modifying the parameter, DISABLE\_CERT\_VALIDATION, available under the Openstack category in the esc params.conf file, or through the REST interface, or using the escadm tool.

On ESC master node, use the command, **sudo escadm enable-certificate** or **sudo escadm disable-certificate** to enable and disable the certificate validation, respectively.

#### **Adding a Root Certificate**

You can add a root certificate during the ESC bootup or even after ESC bootup is completed. Before adding certificates, ensure the OpenStack environment file, OpenStack RC file has parameters to perform authentication and installation on OpenStack. The --os auth url must be specified while passing the parameters. --os auth url specifies the secure (https) or unsecured (http) keystone URL used by OpenStack for authentication.

• Add certificate for standalone (only) during the bootup time, i.e, during the ESC VM installation:

```
./bootvm.py test-vm --image <image name> --net <network> [--cert file CERT FILE]
[--confd_aes_key CONFD_AES_KEY]
/home/cisco/openstack.crt
--user pass <username>:<password> --user_confd_pass <username>:<password>
```
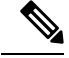

Currently, ESC does not support adding a certificate for HA during the installation as the keepalived service is not running when a certificate is added. **Note**

- Add certificate for standalone/HA after booting up the ESC instance. The escadm tool has an **add-certificate** option which hasthe following arguments: The --file argument refersto the CA certificate file. Using this argument you can import any file format supported by the java keytool: X.509 v1, v2, and v3 certificates, and PKCS#7. The --alias argument is unique and refers to the name this specific CA certificate is given.
- **1.** Copy/Transfer CA Certificate file to ESC master VM .
- **2.** Add certificate to ESC truststore. To do this, execute the following command:

sudo escadm add-certificate --alias [ca cert alias] --file [file path]

**3.** Verify the certificate is added.

sudo escadm list-certificate

### **Removing a Root Certificate**

The escadm tool has a 'delete-certificate' option which only takes--alias argument. The --alias argument refers to the name of the CA certificate to be deleted. Use this argument on the standalone/HA ESC VM:

**Step 1** On (master) ESC use escadm to delete certificate from ESC truststore. sudo escadm delete-certificate --alias [ca cert alias]

**Step 2** Verify the certificate is removed.

sudo escadm list-certificate

### <span id="page-9-0"></span>**Managing Root Certificates During the Upgrade**

- **Image Upgrade**: If you are backing up the ESC DB for upgrade, then no other action is required, the ESC truststore will be restored once the ESC DB is restored. If you are not backing up the ESC DB for upgrade, then each CA certificate needs to be added again to the ESC truststore.
- **RPM Upgrade**: This upgrade method keeps the ESC truststore as is, i.e. all ca certificates in the ESC truststore should remain there after upgrade.

## **Using a Bootable Volume in ESC Installation**

A volume in OpenStack is a detachable block storage device that can be attached to an ESC instance. You can store and also run ESC instances from a volume.

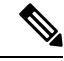

**Note**

• Only one ESC instance can be launched from one volume at a time.

• ESC installation with a combination of bootable volume and high availability on cinder is not supported.

To launch an ESC instance from a bootable volume, do the following:

- **Step 1** Create a bootable volume in OpenStack based on an ESC image or from a bootable volume. The bootable volume must be at least of 30 GB disk size. For more information, see OpenStack documentation.
- **Step 2** Deploy ESC VM using the bootvm.py command and choose the --boot\_volume argument instead of the --image argument, as shown below:

```
./bootvm.py <esc_vm_name> --boot_volume <volume_name_or_id> --net <network> --user_pass
<username>:<br/>password>
--user confd pass <username>:<password> --flavor <flavor name>
```
- Only one of these arguments,  $-\text{image or } -\text{boot}$  volume must be passed to the bootvm.py command. The installation will fail, if both or none of the arguments are used. **Note**
	- When launching an ESC instance from a bootable volume, volume disk size is considered over the flavor disk size.
	- If an ESC instance is deleted, the volume attached to it will not be deleted, as the volume was created out-of-band.

L

i.